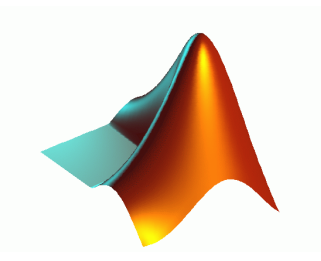

# **Matlab** — **MAT**rix **LAB**oratory Wprowadzenie

## <span id="page-0-0"></span>Bartosz Miller, Piotr Nazarko, Artur Borowiec

Katedra Mechaniki Konstrukcji Politechnika Rzeszowska

3 października 2012

K ロンバイ (部) 시 (語) 시 (語) 시 (語)

 $299$ 

## Matlab

Program komputerowy będący interaktywnym środowiskiem do wykonywania obliczeń naukowych i inżynierskich, oraz do tworzenia symulacji komputerowych. Zalety programu:

- **o** duża liczba funkcji bibliotecznych,
- możliwość rozbudowy (tworzenie własnych funkcji),
- posiada swój język programowania, co umożliwia pisanie programów działających w środowisku Matlaba,
- rysowanie dwu i trójwymiarowych wykresów funkcji,
- wizualizacja wyników obliczeń w postaci rysunków statycznych i animacji.

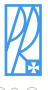

## 1 [Podstawowe komendy](#page-2-0)

- **•** [Środowisko](#page-3-0)
- **•** [Skalary](#page-10-0)
- **[Macierze](#page-18-0)**

**• [Tworzenie wykresu](#page-70-0)** • [Modyfikacja wykresu](#page-73-0) **·** [Informacje dodatkowe](#page-75-0)

- [Skrypty informacje ogólne](#page-79-0)
- **[Tworzenie skryptu](#page-81-0)**
- [Modyfikacja \(edycja\) skryptu](#page-82-0)

<span id="page-2-0"></span>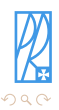

4日)

 $\sim$ → 画

[Środowisko](#page-3-0) [Skalary](#page-10-0) [Macierze](#page-18-0)

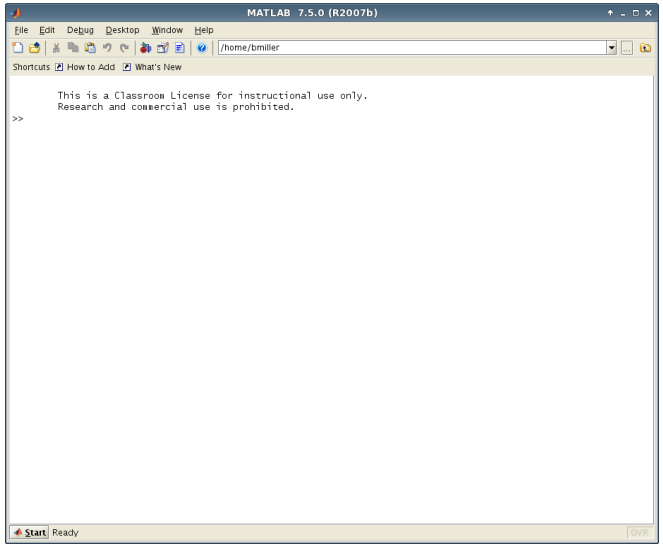

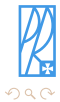

<span id="page-3-0"></span>Ė

メロメ メタメ メミメ メミメ

[Podstawowe komendy](#page-2-0) [Pliki skryptowe](#page-78-0) [Środowisko](#page-3-0)

This is a Classroom License for instructional use only. Research and commercial use is prohibited.

>>

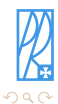

Þ

This is a Classroom License for instructional use only. Research and commercial use is prohibited.

>>*komenda [ENTER]*

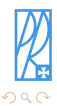

Þ

This is a Classroom License for instructional use only. Research and commercial use is prohibited.

>>2+2.5*[ENTER]*

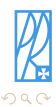

э

This is a Classroom License for instructional use only. Research and commercial use is prohibited.

>>2+2.5*[ENTER]*

ans  $=$ 

4.5

>>

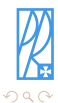

Þ

 $\left\{ \begin{array}{ccc} 1 & 0 & 0 \\ 0 & 1 & 0 \end{array} \right.$  ,  $\left\{ \begin{array}{ccc} \frac{1}{2} & 0 & 0 \\ 0 & 0 & 0 \end{array} \right.$ 

This is a Classroom License for instructional use only. Research and commercial use is prohibited.

>>2+2.5*[ENTER]*

ans  $=$ 4.5 >>2+2,5*[ENTER]*

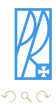

э

This is a Classroom License for instructional use only. Research and commercial use is prohibited.

```
>>2+2.5[ENTER]
ans =4.5
>>2+2,5[ENTER]
ans =\Deltaans =5
>>
```
Separatorem dziesiętnym jest w Matlabie wyłącznie kropka. Przecinek służy do oddzielania elementów (argumentów). W powyższym przykładzie otrzymane odpowiedzi to suma elementów przed przecinkiem i powtórzony element za przecinkiem.

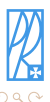

4 17 18

④ 骨 ▶ ④ 手 ▶

[Skalary](#page-13-0) [Macierze](#page-18-0)

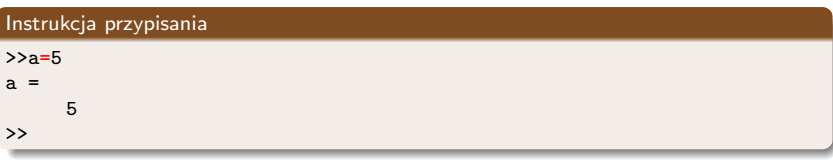

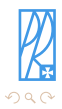

<span id="page-10-0"></span>Ė

メロメ メタメ メミメ メミメ

[Skalary](#page-13-0) [Macierze](#page-18-0)

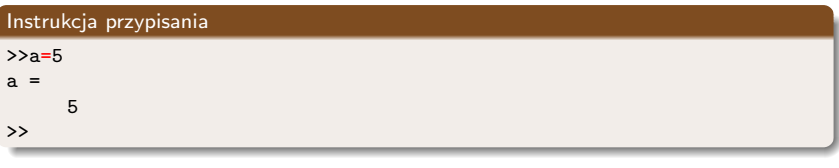

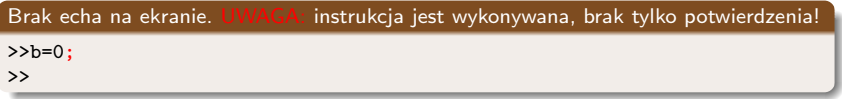

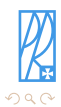

Ė

メロメ メタメ メミメメ ミメ

[Skalary](#page-13-0) [Macierze](#page-18-0)

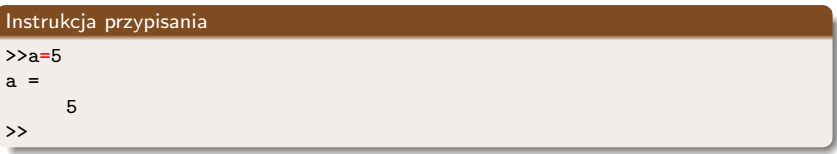

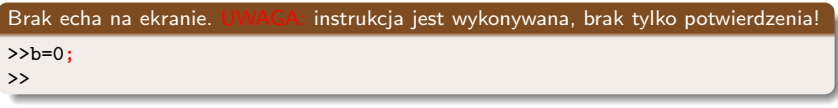

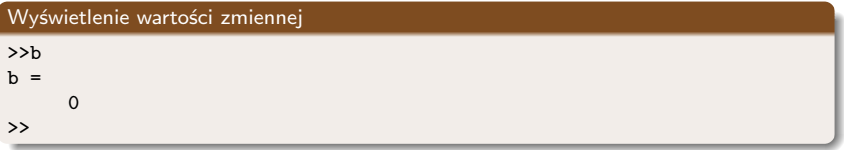

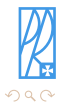

Ė

メロトメ 御 トメ ミトメ ミト

<span id="page-13-0"></span>[Skalary](#page-10-0) [Macierze](#page-18-0)

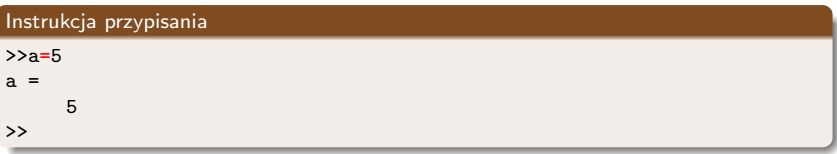

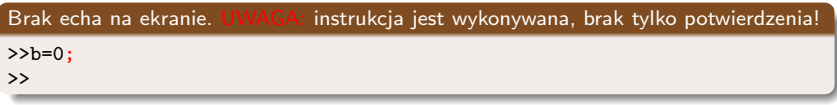

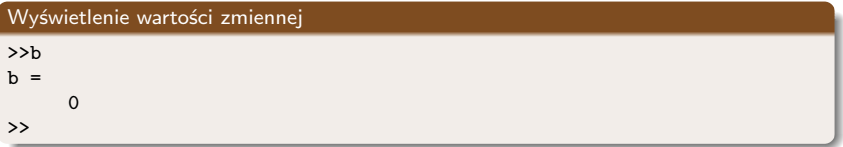

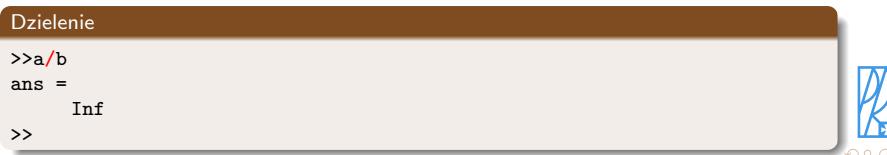

[Podstawowe komendy](#page-2-0) [Rysowanie wykresów](#page-69-0) [Pliki skryptowe](#page-78-0) [Skalary](#page-10-0) [Macierze](#page-18-0)

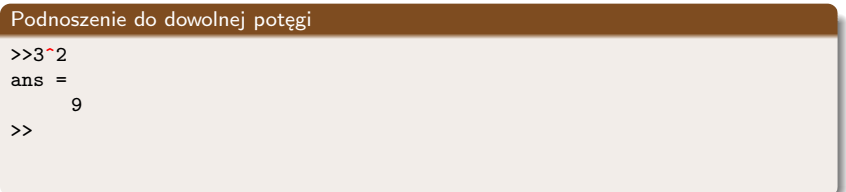

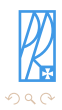

Ė

メロメメ 御 メメ きょくきょ

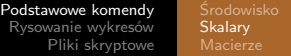

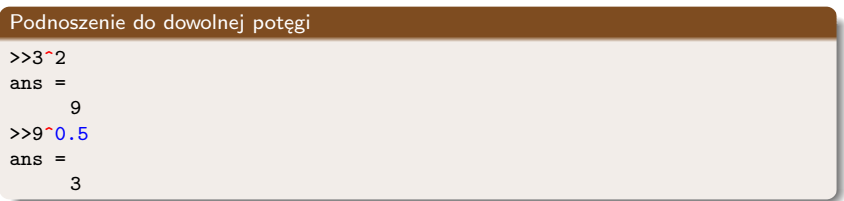

Pierwiastek n-tego stopnia uzyskujemy przez podniesienie do potęgi o wykładniku 1/n.

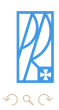

4日)

э

 $\mathbb{R}$ 

∍

э

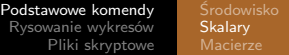

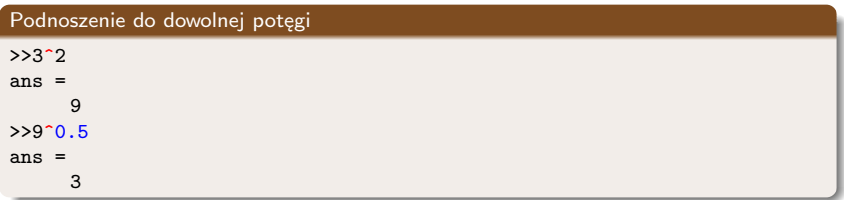

Pierwiastek n-tego stopnia uzyskujemy przez podniesienie do potęgi o wykładniku 1/n.

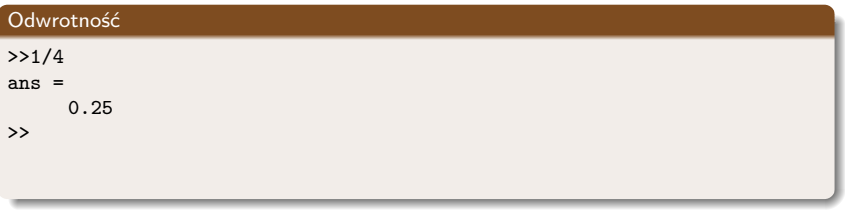

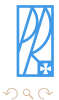

Þ

 $\leftarrow$   $\Box$ 

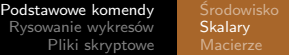

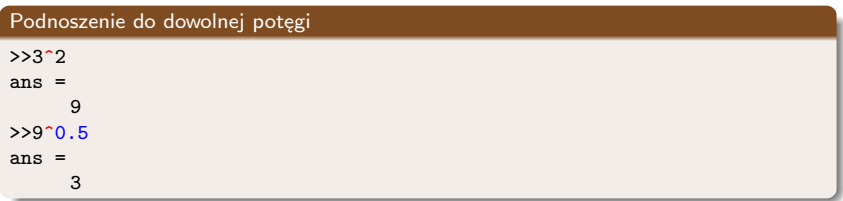

Pierwiastek n-tego stopnia uzyskujemy przez podniesienie do potęgi o wykładniku 1/n.

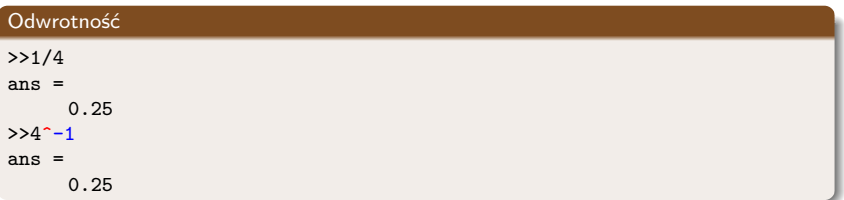

Odwrotność liczby można otrzymać podnosząc ją do potęgi o wykładniku -1.

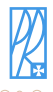

[Macierze](#page-21-0)

## Definiowanie macierzy 3x3

```
>>A = [1 2 3 ; 3 2 1 ; 0 1 2]A =\begin{array}{ccc} 1 & 2 & 3 \\ 3 & 2 & 1 \end{array}\begin{array}{cccc} 3 & 2 & 1 \\ 0 & 1 & 2 \end{array}\mathbf{1}>>
```
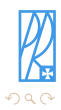

<span id="page-18-0"></span>Ė

メロトメ 伊 トメ ミトメ ミトー

[Macierze](#page-21-0)

Definiowanie macierzy 3x3

```
>>A = [1 2 3 ; 3 2 1 ; 0 1 2]A =\begin{array}{cccc}\n1 & 2 & 3 \\
3 & 2 & 1\n\end{array}\begin{array}{ccc}\n3 & 2 & 1 \\
0 & 1 & 2\n\end{array}-1>>
```
Nawiasy kwadratowe [ oraz ] oznaczają początek i koniec macierzy, średniki ; oddzielają od siebie kolejne wiersze. Każdy wiersz musi zawierać tyle samo elementów rozdzielonych spacjami.

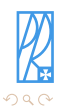

E

 $\left\{ \begin{array}{ccc} 1 & 0 & 0 \\ 0 & 1 & 0 \end{array} \right.$  ,  $\left\{ \begin{array}{ccc} \frac{1}{2} & 0 & 0 \\ 0 & 0 & 0 \end{array} \right.$ 

[Macierze](#page-21-0)

Definiowanie macierzy 3x3

```
>>A = [1 2 3 ; 3 2 1 ; 0 1 2]A =\begin{array}{cccc}\n1 & 2 & 3 \\
3 & 2 & 1\n\end{array}\begin{array}{ccc}\n3 & 2 & 1 \\
0 & 1 & 2\n\end{array}\overline{1}>>
```
Nawiasy kwadratowe [ oraz ] oznaczają początek i koniec macierzy, średniki ; oddzielają od siebie kolejne wiersze. Każdy wiersz musi zawierać tyle samo elementów rozdzielonych spacjami.

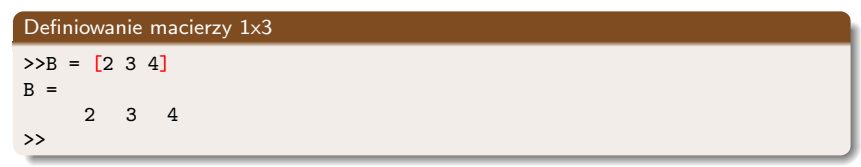

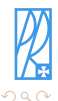

<span id="page-20-0"></span>E

 $\left\{ \begin{array}{ccc} 1 & 0 & 0 \\ 0 & 1 & 0 \end{array} \right.$  ,  $\left\{ \begin{array}{ccc} \frac{1}{2} & 0 & 0 \\ 0 & 0 & 0 \end{array} \right.$ 

[Macierze](#page-18-0)

Definiowanie macierzy 3x3

```
>>A = [1 2 3 ; 3 2 1 ; 0 1 2]A =1 2 3
     3 2 1
    0 \t1 \t2>>
```
Nawiasy kwadratowe [ oraz ] oznaczają początek i koniec macierzy, średniki ; oddzielają od siebie kolejne wiersze. Każdy wiersz musi zawierać tyle samo elementów rozdzielonych spacjami.

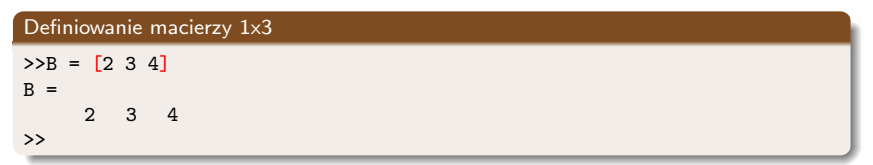

Definiowanie macierzy 3x1 (wektora 3-elementowego), średnik na końcu — brak echa  $>>b = [2; 3; 4];$ 

Program rozróżnia małe i wielkie litery, B oraz b to różne [zn](#page-20-0)a[ki.](#page-22-0)

<span id="page-21-0"></span>Þ

[Macierze](#page-18-0)

### Mnożenie macierzy

 $>>C=A*B$ ??? Error using ==> mtimes Inner matrix dimensions must agree. >>

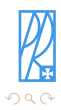

<span id="page-22-0"></span>Ε

メロトメ部 トメミトメミト

[Podstawowe komendy](#page-2-0) [Pliki skryptowe](#page-78-0) [Macierze](#page-18-0)

## Mnożenie macierzy

```
>>C=A*B??? Error using ==> mtimes
Inner matrix dimensions must agree.
>>
```
Nie zawsze można mnożyć przez siebie macierze!

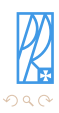

E

 $\left\{ \begin{array}{ccc} 1 & 0 & 0 \\ 0 & 1 & 0 \end{array} \right.$  ,  $\left\{ \begin{array}{ccc} \frac{1}{2} & 0 & 0 \\ 0 & 0 & 0 \end{array} \right.$ 

[Macierze](#page-18-0)

## Mnożenie macierzy

```
>>C=A*B??? Error using ==> mtimes
Inner matrix dimensions must agree.
>>
```
Nie zawsze można mnożyć przez siebie macierze!

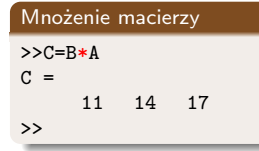

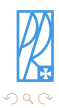

E

 $\left\{ \begin{array}{ccc} 1 & 0 & 0 \\ 0 & 1 & 0 \end{array} \right.$  ,  $\left\{ \begin{array}{ccc} \frac{1}{2} & 0 & 0 \\ 0 & 0 & 0 \end{array} \right.$ 

[Macierze](#page-18-0)

## Mnożenie macierzy

```
>>C=A*B??? Error using ==> mtimes
Inner matrix dimensions must agree.
>>
```
Nie zawsze można mnożyć przez siebie macierze!

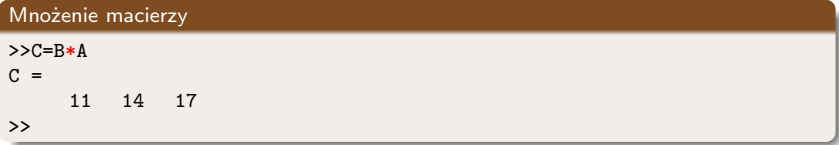

Jeżeli odpowiednie wymiary macierzy są zgodne mnożenie można wykonać.

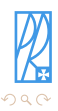

∢ ロ ▶ - ∢ 何 ▶ → ( ヨ ▶ )

 $\mathcal{A}$  . Э× э

[Macierze](#page-18-0)

## Mnożenie macierzy

```
>>C=A*B??? Error using ==> mtimes
Inner matrix dimensions must agree.
>>
```
Nie zawsze można mnożyć przez siebie macierze!

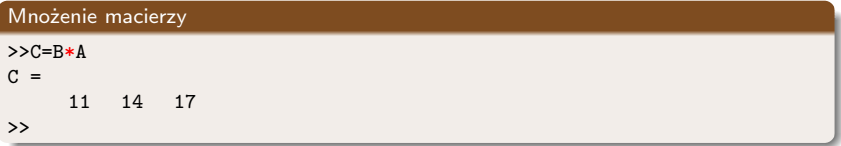

Jeżeli odpowiednie wymiary macierzy są zgodne mnożenie można wykonać.

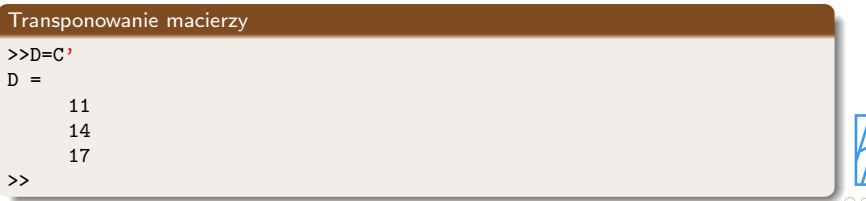

[Podstawowe komendy](#page-2-0) [Pliki skryptowe](#page-78-0) [Macierze](#page-18-0)

# Operacje macierzowe i elementowe

## $>>C=A^2$

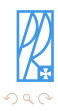

Ε

メロトメ 御 トメ きょ メ きょ

Miller, Nazarko & Borowiec [Politechnika Rzeszowska](#page-0-0)

[Podstawowe komendy](#page-2-0) [Pliki skryptowe](#page-78-0)

[Macierze](#page-18-0)

# Operacje macierzowe i elementowe

 $>>C=A^2$ 

odpowiada mnożeniu macierzowemu

 $>>C=A*A$ 

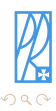

Ε

Э×

4 0 8

④何 ト ④ 目 ト ④

# Operacje macierzowe i elementowe

## $>>C=A^2$

odpowiada mnożeniu macierzowemu

 $>>C=A*A$ 

Poprzedzenie operatora kropką . powoduje zmianę działania operatora z macierzowego na elementowe.

 $>>C=A.$  ^2

odpowiada mnożeniu elementowemu, każdy element macierzy jest osobno podnoszony do kwadratu.

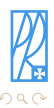

# Operacje macierzowe i elementowe

## $>>C=A^2$

odpowiada mnożeniu macierzowemu

 $>>C=A*A$ 

Poprzedzenie operatora kropką . powoduje zmianę działania operatora z macierzowego na elementowe.

 $>>C=A.$  ^2

odpowiada mnożeniu elementowemu, każdy element macierzy jest osobno podnoszony do kwadratu.

## Uwaga

Dla dowolnego wektora x nie można wykonać operacji x^2. Działanie x.<sup>^</sup>2 jest wykonalne.

**[Macierze](#page-18-0)** 

#### Wyświetlenie zdefiniowanych zmiennych i ich wymiarów

#### >>whos

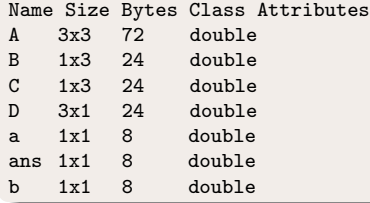

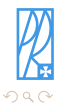

Ė

メロメメ 御 メメ きょくきょ

[Macierze](#page-18-0)

#### Wyświetlenie zdefiniowanych zmiennych i ich wymiarów

#### >>whos

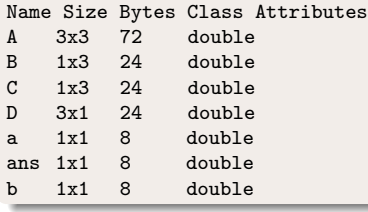

## Wykasowanie zmiennej

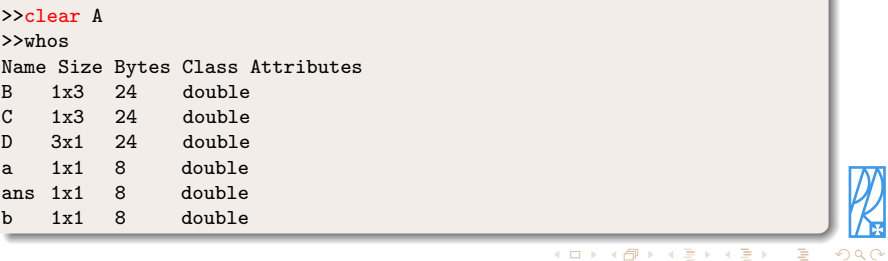

[Macierze](#page-18-0)

### Wykasowanie wszystkich zmiennych

>>clear all

>>whos

>>

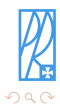

Ė

メロトメ部 トメミトメミト

[Macierze](#page-18-0)

### Wykasowanie wszystkich zmiennych

>>clear all

>>whos

>>

Definicja dwóch macierzy (bez echa na ekranie)

>>A = [1 2 3 ; 4 5 6 ; 7 8 9]; >>B = [11 12 13 ;14 15 16 ; 17 18 19];

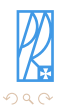

E

イロン イ押ン イヨン イヨン

[Macierze](#page-18-0)

### Wykasowanie wszystkich zmiennych

>>clear all

>>whos

>>

## Definicja dwóch macierzy (bez echa na ekranie)

>>A = [1 2 3 ; 4 5 6 ; 7 8 9]; >>B = [11 12 13 ;14 15 16 ; 17 18 19];

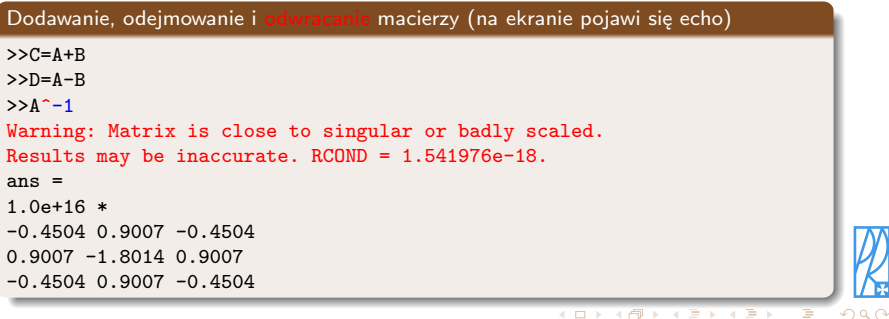
[Macierze](#page-18-0)

# Wyznacznik macierzy

```
>>A = [1 2 5; 1 0 5; 5 2 3];
>\det(A)ans =
     44
>>
```
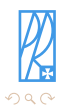

Ė

メロトメ部 トメミトメミト

Miller, Nazarko & Borowiec [Politechnika Rzeszowska](#page-0-0)

[Macierze](#page-18-0)

## Wyznacznik macierzy

```
>>A = [1 2 5; 1 0 5; 5 2 3];
>\det(A)ans =44
>>
```
Odwracać można wyłącznie macierze nieosobliwe, tzn. takie, których wyznacznik jest różny od zera. W przypadku macierzy A jej wyznacznik wynosi 44, więc istnieje macierz od niej odwrotna.

```
Odwracanie macierzy
>>A^{\sim}-1ans =-0.2273 0.0909 0.2273
0.5000 - 0.5000 00.0455 0.1818 -0.0455
>>
```
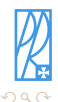

э

**≮ロト ⊀母ト ⊀∃ト ⊀** 

[Macierze](#page-18-0)

## Wyznacznik macierzy

```
>>A = [1 2 5; 1 0 5; 5 2 3];
>\det(A)ans =44
>>
```
Odwracać można wyłącznie macierze nieosobliwe, tzn. takie, których wyznacznik jest różny od zera. W przypadku macierzy A jej wyznacznik wynosi 44, więc istnieje macierz od niej odwrotna.

```
Odwracanie macierzy
>>A^{\sim}-1ans =-0.2273 0.0909 0.2273
0.5000 - 0.5000 00.0455 0.1818 -0.0455
>>
```
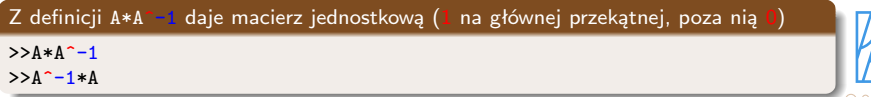

# Komentarz — ignorowana część komendy

>>Z=3+5; *% wszystko, co znajduje się po znaku % jest ignorowane*

>>

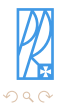

Ε

イロン イ押ン イヨン イヨン

# Komentarz — ignorowana część komendy

>>Z=3+5; *% wszystko, co znajduje się po znaku % jest ignorowane* >>

Macierze specjalne — macierz wypełniona zerami

>>Z=zeros(12); *% macierz kwadratowa 12 na 12* >>Z=zeros(12,10); *% macierz 12 na 10, argumenty oddzielone przecinkiem* >>

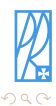

E

イロト イ母 トイヨ トイ

# Komentarz — ignorowana część komendy

>>Z=3+5; *% wszystko, co znajduje się po znaku % jest ignorowane* >>

#### Macierze specjalne — macierz wypełniona zerami

>>Z=zeros(12); *% macierz kwadratowa 12 na 12* >>Z=zeros(12,10); *% macierz 12 na 10, argumenty oddzielone przecinkiem* >>

#### Macierze specjalne — macierz wypełniona jedynkami

>>J=ones(12); *% macierz kwadratowa 12 na 12* >>J=ones(12,10); *% macierz 12 na 10, argumenty oddzielone przecinkiem* >>

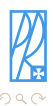

- ← ロ ▶ → ← 伊 ▶ → ・ ヨ ▶

# Komentarz — ignorowana część komendy

>>Z=3+5; *% wszystko, co znajduje się po znaku % jest ignorowane* >>

#### Macierze specjalne — macierz wypełniona zerami

>>Z=zeros(12); *% macierz kwadratowa 12 na 12* >>Z=zeros(12,10); *% macierz 12 na 10, argumenty oddzielone przecinkiem* >>

#### Macierze specjalne — macierz wypełniona jedynkami

>>J=ones(12); *% macierz kwadratowa 12 na 12* >>J=ones(12,10); *% macierz 12 na 10, argumenty oddzielone przecinkiem* >>

# Macierze specjalne — macierz jednostkowa (1 na głównej przekątnej, poza nią 0) >>J=eye(12); *% macierz kwadratowa 12 na 12* >>

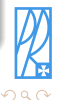

∢ ロ ▶ - ∢ 伺 ▶ - ∢ ヨ ▶

[Macierze](#page-18-0)

## Macierz *magiczna*

>>M=magic(7) *% macierz 7 na 7 o ciekawych właściwościach*

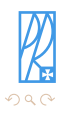

Ε

メロトメ部 トメミトメミト

[Podstawowe komendy](#page-2-0) [Pliki skryptowe](#page-78-0)

[Macierze](#page-18-0)

## Macierz *magiczna*

>>M=magic(7) *% macierz 7 na 7 o ciekawych właściwościach*

Suma wszystkich elementów z pierwszej kolumny

>>sum( M(1:7,1) )

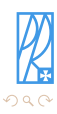

E

Macierz *magiczna*

>>M=magic(7) *% macierz 7 na 7 o ciekawych właściwościach*

Suma wszystkich elementów z pierwszej kolumny

 $>>sum( M(1:7,1) )$ 

Argumentem funkcji sum (obliczenie sumy argumentów) są wszystkie elementy macierzy M znajdujące się w wierszach od 1 do 7  $(1:7)$  oraz w kolumnie pierwszej  $(1)$ . Numery wierszy i kolumn są rozdzielone przecinkiem.

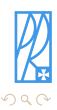

イロメ イ母メ イヨメ イヨ

#### Macierz *magiczna*

>>M=magic(7) *% macierz 7 na 7 o ciekawych właściwościach*

Suma wszystkich elementów z pierwszej kolumny

 $>>sum( M(1:7,1) )$ 

Argumentem funkcji sum (obliczenie sumy argumentów) są wszystkie elementy macierzy M znajdujące się w wierszach od 1 do 7  $(1:7)$  oraz w kolumnie pierwszej  $(1)$ . Numery wierszy i kolumn są rozdzielone przecinkiem.

To samo zadanie — suma elementów z pierwszej kolumny — można wykonać prościej

```
\ggsum(M(1:end,1))
```
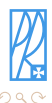

**≮ロト ⊀母ト ⊀∃ト ⊀** 

#### Macierz *magiczna*

>>M=magic(7) *% macierz 7 na 7 o ciekawych właściwościach*

Suma wszystkich elementów z pierwszej kolumny

 $>>sum( M(1:7,1) )$ 

Argumentem funkcji sum (obliczenie sumy argumentów) są wszystkie elementy macierzy M znajdujące się w wierszach od 1 do 7  $(1:7)$  oraz w kolumnie pierwszej  $(1)$ . Numery wierszy i kolumn są rozdzielone przecinkiem.

To samo zadanie — suma elementów z pierwszej kolumny — można wykonać prościej  $\geq$ sum( $M(1:end,1)$ )  $>>sum( M(:,1) )$ 

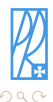

イロメ イ母メ イヨメ イヨ

[Macierze](#page-18-0)

#### Macierz *magiczna*

>>M=magic(7) *% macierz 7 na 7 o ciekawych właściwościach*

Suma wszystkich elementów z pierwszej kolumny

 $>>sum( M(1:7,1) )$ 

Argumentem funkcji sum (obliczenie sumy argumentów) są wszystkie elementy macierzy M znajdujące się w wierszach od 1 do 7  $(1:7)$  oraz w kolumnie pierwszej  $(1)$ . Numery wierszy i kolumn są rozdzielone przecinkiem.

To samo zadanie — suma elementów z pierwszej kolumny — można wykonać prościej

 $\geq$ sum( $M(1:end,1)$ )  $>>sum( M(:,1) )$ 

Samodzielny znak dwukropka : oznacza, że zostaną wzięte pod uwagę wszystkie możliwe wartości. W przypadku macierzy M o wymiarze 7 na 7 będą to wszystkie wartości z zakresu od 1 do 7.

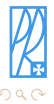

**≮ロト ⊀母ト ⊀∃ト ⊀** 

[Macierze](#page-18-0)

#### Macierz *magiczna*

>>M=magic(7) *% macierz 7 na 7 o ciekawych właściwościach*

Suma wszystkich elementów z pierwszej kolumny

 $>>sum( M(1:7,1) )$ 

Argumentem funkcji sum (obliczenie sumy argumentów) są wszystkie elementy macierzy M znajdujące się w wierszach od 1 do 7  $(1:7)$  oraz w kolumnie pierwszej  $(1)$ . Numery wierszy i kolumn są rozdzielone przecinkiem.

To samo zadanie — suma elementów z pierwszej kolumny — można wykonać prościej

 $\geq$ sum( $M(1:end,1)$ )  $>>sum( M(:,1) )$ 

Samodzielny znak dwukropka : oznacza, że zostaną wzięte pod uwagę wszystkie możliwe wartości. W przypadku macierzy M o wymiarze 7 na 7 będą to wszystkie wartości z zakresu od 1 do 7.

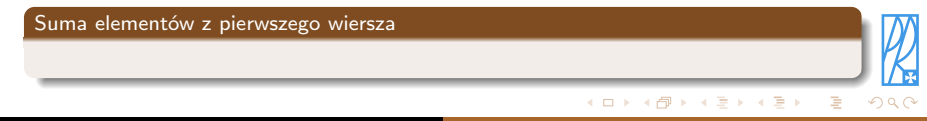

[Macierze](#page-18-0)

#### Macierz *magiczna*

>>M=magic(7) *% macierz 7 na 7 o ciekawych właściwościach*

Suma wszystkich elementów z pierwszej kolumny

 $>>sum( M(1:7,1) )$ 

Argumentem funkcji sum (obliczenie sumy argumentów) są wszystkie elementy macierzy M znajdujące się w wierszach od 1 do 7  $(1:7)$  oraz w kolumnie pierwszej  $(1)$ . Numery wierszy i kolumn są rozdzielone przecinkiem.

To samo zadanie — suma elementów z pierwszej kolumny — można wykonać prościej

```
\geqsum(M(1:end,1))
>>sum( M(:,1) )
```
Samodzielny znak dwukropka : oznacza, że zostaną wzięte pod uwagę wszystkie możliwe wartości. W przypadku macierzy M o wymiarze 7 na 7 będą to wszystkie wartości z zakresu od 1 do 7.

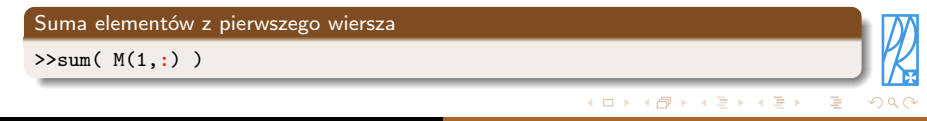

[Skalary](#page-10-0) [Macierze](#page-18-0)

# Suma elementów z trzeciego wiersza

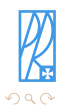

Ė

メロトメ部 トメミトメミト

Miller, Nazarko & Borowiec [Politechnika Rzeszowska](#page-0-0)

[Macierze](#page-18-0)

## Suma elementów z trzeciego wiersza

>>sum( M(3,:) )

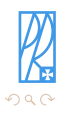

Ė

メロトメ部 トメミトメミト

[Macierze](#page-18-0)

#### Suma elementów z trzeciego wiersza

 $>>sum( M(3,:) )$ 

Suma elementów z piątej kolumny

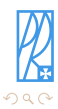

Ε

メロトメ 御 トメ きょ メ きょ

[Macierze](#page-18-0)

## Suma elementów z trzeciego wiersza

 $>>sum( M(3,:) )$ 

Suma elementów z piątej kolumny

>>sum( M(:,5) )

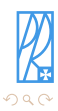

Ε

[Podstawowe komendy](#page-2-0) [Pliki skryptowe](#page-78-0)

[Macierze](#page-18-0)

#### Suma elementów z trzeciego wiersza

 $>>sum( M(3,:) )$ 

Suma elementów z piątej kolumny

 $\gg$ sum(  $M(:,5)$ )

Suma wszystkich kolumn

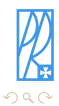

Ε

イロン イ押ン イヨン イヨン

[Macierze](#page-18-0)

#### Suma elementów z trzeciego wiersza

 $>>sum( M(3,:) )$ 

Suma elementów z piątej kolumny

 $\gg$ sum(  $M(:,5)$ )

Suma wszystkich kolumn

>>sum( M(:,:) ) *% każda kolumna jest sumowana oddzielnie*

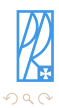

E

[Macierze](#page-18-0)

#### Suma elementów z trzeciego wiersza

 $>>sum( M(3,:) )$ 

Suma elementów z piątej kolumny

 $\gg sum(M(:,5))$ 

Suma wszystkich kolumn

>>sum( M(:,:) ) *% każda kolumna jest sumowana oddzielnie* >>sum( M ) *% to samo co powyżej*

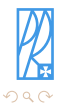

E

[Macierze](#page-18-0)

#### Suma elementów z trzeciego wiersza

 $>>sum( M(3,:) )$ 

# Suma elementów z piątej kolumny

 $\gg$ sum(  $M(:,5)$ )

#### Suma wszystkich kolumn

>>sum( M(:,:) ) *% każda kolumna jest sumowana oddzielnie* >>sum( M ) *% to samo co powyżej*

#### Suma wszystkich wierszy

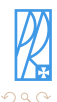

э

[Macierze](#page-18-0)

#### Suma elementów z trzeciego wiersza

 $>>sum( M(3,:) )$ 

# Suma elementów z piątej kolumny

 $\gg$ sum(  $M(:,5)$ )

#### Suma wszystkich kolumn

>>sum( M(:,:) ) *% każda kolumna jest sumowana oddzielnie* >>sum( M ) *% to samo co powyżej*

#### Suma wszystkich wierszy

>>sum( M(:,:)' ) *% każdy wiersz jest sumowany oddzielnie*

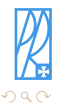

э

[Macierze](#page-18-0)

#### Suma elementów z trzeciego wiersza

 $>>sum( M(3,:) )$ 

# Suma elementów z piątej kolumny

 $\gg$ sum(  $M(:,5)$ )

#### Suma wszystkich kolumn

>>sum( M(:,:) ) *% każda kolumna jest sumowana oddzielnie* >>sum( M ) *% to samo co powyżej*

#### Suma wszystkich wierszy

>>sum( M(:,:)' ) *% każdy wiersz jest sumowany oddzielnie* >>sum( M' ) *% to samo co powyżej*

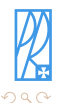

э

[Macierze](#page-18-0)

#### Suma elementów z trzeciego wiersza

 $>>sum( M(3,:) )$ 

#### Suma elementów z piątej kolumny

 $\gg$ sum(  $M(:,5)$ )

#### Suma wszystkich kolumn

>>sum( M(:,:) ) *% każda kolumna jest sumowana oddzielnie* >>sum( M ) *% to samo co powyżej*

#### Suma wszystkich wierszy

>>sum( M(:,:)' ) *% każdy wiersz jest sumowany oddzielnie* >>sum( M' ) *% to samo co powyżej*

#### Suma wszystkich elementów macierzy

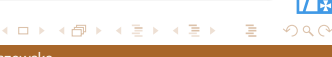

[Macierze](#page-18-0)

#### Suma elementów z trzeciego wiersza

 $>>sum( M(3,:) )$ 

#### Suma elementów z piątej kolumny

 $\gg$ sum(  $M(:,5)$ )

#### Suma wszystkich kolumn

>>sum( M(:,:) ) *% każda kolumna jest sumowana oddzielnie* >>sum( M ) *% to samo co powyżej*

#### Suma wszystkich wierszy

>>sum( M(:,:)' ) *% każdy wiersz jest sumowany oddzielnie* >>sum( M' ) *% to samo co powyżej*

#### Suma wszystkich elementów macierzy

 $>>sum(sum(M))$ 

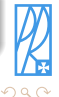

∢ ロ ▶ . ∢ 伺 ▶ . ∢ ヨ ▶

[Macierze](#page-18-0)

## Wyświetlenie fragmentu macierzy

>>M(1:3,5:7)

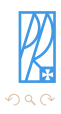

Ė

メロトメ部 トメミトメミト

[Macierze](#page-18-0)

# Wyświetlenie fragmentu macierzy

>>M(1:3,5:7)

Zostaną wyświetlone wyłącznie elementy leżące w pierwszym, drugim i trzecim wierszu 1:3 oraz jednocześnie w piątej, szóstej i siódmej kolumnie 5:7 (prawy, górny narożnik macierzy).

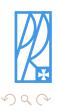

Þ

 $\mathcal{A}$ Ξ.

∢ ロ ▶ - ∢ 何 ▶ → ( ヨ ▶ )

[Macierze](#page-18-0)

# Wyświetlenie fragmentu macierzy

>>M(1:3,5:7)

Zostaną wyświetlone wyłącznie elementy leżące w pierwszym, drugim i trzecim wierszu 1:3 oraz jednocześnie w piątej, szóstej i siódmej kolumnie 5:7 (prawy, górny narożnik macierzy).

Wyświetlenie fragmentu macierzy

>>M(1:3,5:end)

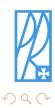

Þ

Ξ.

**≮ロト ⊀母ト ⊀∃ト ⊀** 

[Macierze](#page-18-0)

# Wyświetlenie fragmentu macierzy

>>M(1:3,5:7)

Zostaną wyświetlone wyłącznie elementy leżące w pierwszym, drugim i trzecim wierszu 1:3 oraz jednocześnie w piątej, szóstej i siódmej kolumnie 5:7 (prawy, górny narożnik macierzy).

Wyświetlenie fragmentu macierzy

>>M(1:3,5:end)

Słowo end zastępuje maksymalny numer wiersza (kolumny).

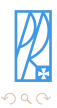

∢ ロ ▶ - ∢ 何 ▶ → ( ヨ ▶ )

 $\sim$ 

[Macierze](#page-18-0)

# Wyświetlenie fragmentu macierzy

>>M(1:3,5:7)

Zostaną wyświetlone wyłącznie elementy leżące w pierwszym, drugim i trzecim wierszu 1:3 oraz jednocześnie w piątej, szóstej i siódmej kolumnie 5:7 (prawy, górny narożnik macierzy).

Wyświetlenie fragmentu macierzy

>>M(1:3,5:end)

Słowo end zastępuje maksymalny numer wiersza (kolumny).

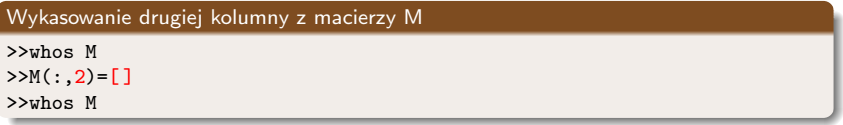

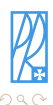

**≮ロト ⊀母ト ⊀∃ト ⊀** 

[Macierze](#page-18-0)

#### Wyświetlenie fragmentu macierzy

>>M(1:3,5:7)

Zostaną wyświetlone wyłącznie elementy leżące w pierwszym, drugim i trzecim wierszu 1:3 oraz jednocześnie w piątej, szóstej i siódmej kolumnie 5:7 (prawy, górny narożnik macierzy).

#### Wyświetlenie fragmentu macierzy

>>M(1:3,5:end)

Słowo end zastępuje maksymalny numer wiersza (kolumny).

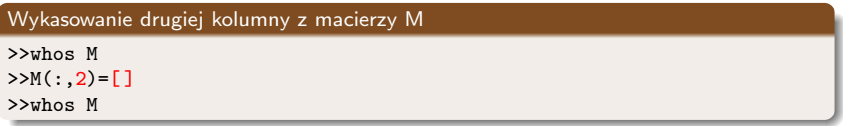

#### Funkcje max i

>>max( M(1,:) ) *% największy element w pierwszym wierszu* >>min( M(:,4) ) *% najmniejszy element w czwartej kolumnie* >>max(max(M)) *% największy element w całej macierzy*

[Tworzenie wykresu](#page-70-0) [Modyfikacja wykresu](#page-73-0) [Informacje dodatkowe](#page-75-0)

- **•** [Środowisko](#page-3-0)
- [Skalary](#page-10-0)
- [Macierze](#page-18-0)

# 2 [Rysowanie wykresów](#page-69-0)

- **[Tworzenie wykresu](#page-70-0)**
- [Modyfikacja wykresu](#page-73-0)
- **•** [Informacje dodatkowe](#page-75-0)

- [Skrypty informacje ogólne](#page-79-0)
- **[Tworzenie skryptu](#page-81-0)**
- [Modyfikacja \(edycja\) skryptu](#page-82-0)

<span id="page-69-0"></span>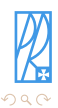

4日)

 $\overline{AB}$ - 4 - 三 [Podstawowe komendy](#page-2-0) [Rysowanie wykresów](#page-69-0) [Pliki skryptowe](#page-78-0) [Tworzenie wykresu](#page-72-0) [Modyfikacja wykresu](#page-73-0) [Informacje dodatkowe](#page-75-0)

Podstawowym typem wykresów jest wykres liniowy. Do jego tworzenia służy komenda plot (patrz także >>help plot). Argumentem tego polecenia musi być co najmniej nazwa zmiennej, dla której wykres chcemy narysować (np. plot $(y)$ ), albo definicja wybranej funkcji (np. plot $(sin(x))$ ). Aby poprawnie narysować jej wykres, często zmuszeni będziemy podawać także wektor argumentów funkcji, np. plot $(x,y)$ .

<span id="page-70-0"></span>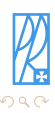

∢ ロ ▶ . ∢ 伺 ▶ . ∢ ヨ ▶

[Podstawowe komendy](#page-2-0) [Rysowanie wykresów](#page-69-0) [Pliki skryptowe](#page-78-0) [Tworzenie wykresu](#page-72-0) [Modyfikacja wykresu](#page-73-0) [Informacje dodatkowe](#page-75-0)

Podstawowym typem wykresów jest wykres liniowy. Do jego tworzenia służy komenda plot (patrz także >>help plot). Argumentem tego polecenia musi być co najmniej nazwa zmiennej, dla której wykres chcemy narysować (np. plot(y)), albo definicja wybranej funkcji (np. plot(sin(x))). Aby poprawnie narysować jej wykres, często zmuszeni będziemy podawać także wektor argumentów funkcji, np. plot $(x,y)$ .

#### Rysowanie wykresów

>>x = 0:pi/100:2\*pi; *% definicja argumentów funkcji (od 0 do 2π*) >>y = sin(x); *% definicja wartości funkcji* >>plot(x,y); *% polecenie rysuje wykres funkcji y(x)* >>xlim([0 2\*pi]); *% zakres wartości wyświetlanych na osi poziomej*

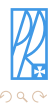

イロメ イ母メ イヨメイヨ
[Podstawowe komendy](#page-2-0) [Rysowanie wykresów](#page-69-0) [Pliki skryptowe](#page-78-0) [Tworzenie wykresu](#page-70-0) [Modyfikacja wykresu](#page-73-0) [Informacje dodatkowe](#page-75-0)

Podstawowym typem wykresów jest wykres liniowy. Do jego tworzenia służy komenda plot (patrz także >>help plot). Argumentem tego polecenia musi być co najmniej nazwa zmiennej, dla której wykres chcemy narysować (np. plot(y)), albo definicja wybranej funkcji (np. plot $(sin(x))$ ). Aby poprawnie narysować jej wykres, często zmuszeni będziemy podawać także wektor argumentów funkcji, np. plot $(x,y)$ .

### Rysowanie wykresów

```
>>x = 0:pi/100:2*pi; % definicja argumentów funkcji (od 0 do 2π)
>>y = sin(x); % definicja wartości funkcji
>>plot(x,y); % polecenie rysuje wykres funkcji y(x)
>>xlim([0 2*pi]); % zakres wartości wyświetlanych na osi poziomej
```
Wynik działania powyższych poleceń wyświetli się na kolejnym slajdzie, wcześniej jednak dodajmy do wykresu odpowiednie opisy.

#### Dodawanie opisów

```
>>xlabel('x = 0:2\pi'); % opis osi poziomej
>>ylabel('Sin(x)'); % opis osi pionowej
>>title('Wykres funkcji Sinus','FontSize',12); % tytuł wykresu
z podaniem rozmiaru czcionki 12 pt
```
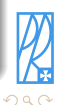

<span id="page-72-0"></span>E

イロト イ押 トイヨト イヨト

[Modyfikacja wykresu](#page-74-0) [Informacje dodatkowe](#page-75-0)

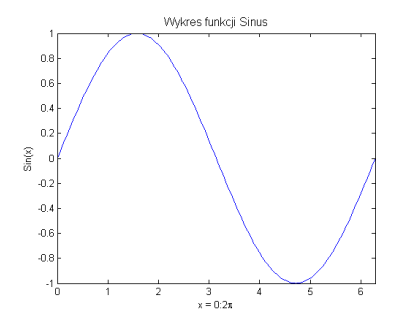

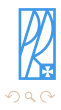

<span id="page-73-0"></span>Ė

メロメ メタメ メミメ メミメ

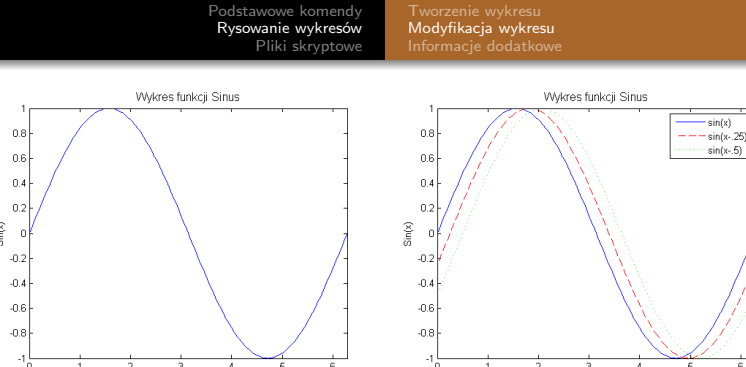

W pojedynczym oknie znajdować się może także więcej wykresów. Aby do istniejącego okna (z lewej) dodać dwa nowe wykresy (z prawej), wykonać należy poniższe polecenia.

### Dodawanie serii danych

```
>>y2 = sin(x-.25); % definiujemy funkcję y2
>>y3 = sin(x-.5); % definiujemy funkcję y3
>>hold on; % wstrzymujemy nadpisywanie wykresu
>>plot(x,y2,'r--',x,y3,'g-.'); % rysujemy jednocześnie dwie funkcje,
definiujemy kolory (r=red, g=green) i style linii
>>legend('sin(x)','sin(x-.25)','sin(x-.5)'); % wstawiamy legendę
```
<span id="page-74-0"></span> $290$ 

[Tworzenie wykresu](#page-70-0) [Modyfikacja wykresu](#page-73-0) [Informacje dodatkowe](#page-77-0)

### Polecenia dodatkowe

>>grid on; *% wyświetla na wykresie linie siatki* >>grid off; *% wyłącza linie siatki* >>figure; *% użyte bez parametru otwiera nowe okno wykresu* >>close all; *% zamyka wszystkie okna wykresów*

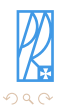

<span id="page-75-0"></span>э

 $\left\{ \begin{array}{ccc} 1 & 0 & 0 \\ 0 & 1 & 0 \end{array} \right.$  ,  $\left\{ \begin{array}{ccc} \frac{1}{2} & 0 & 0 \\ 0 & 0 & 0 \end{array} \right.$ 

[Tworzenie wykresu](#page-70-0) [Modyfikacja wykresu](#page-73-0) [Informacje dodatkowe](#page-77-0)

#### Polecenia dodatkowe

```
>>grid on; % wyświetla na wykresie linie siatki
>>grid off; % wyłącza linie siatki
>>figure; % użyte bez parametru otwiera nowe okno wykresu
>>close all; % zamyka wszystkie okna wykresów
```
### Przydatne

subplot(m,n,p); *% dzieli okno graficzne na macierz o rozmiarze m-na-n małych wykresów oraz wybiera p-ty region jako aktywny podwykres* text(x0,y0,'przykładowy tekst'); *% wstawia tekst w położeniu x0,y0* axis([xmin xmax ymin ymax]); *% zakresy osi poziomej i pionowej* plot(x,y,'r-o','LineWidth',2); *% rysuje wykres y(x) czerwoną linią ciągłą grubości 2pt z kółkami w miejscu znaczników punktów*

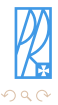

 $\left\{ \begin{array}{ccc} 1 & 0 & 0 \\ 0 & 1 & 0 \end{array} \right.$  ,  $\left\{ \begin{array}{ccc} \frac{1}{2} & 0 & 0 \\ 0 & 0 & 0 \end{array} \right.$ 

[Tworzenie wykresu](#page-70-0) [Modyfikacja wykresu](#page-73-0) [Informacje dodatkowe](#page-75-0)

### Polecenia dodatkowe

```
>>grid on; % wyświetla na wykresie linie siatki
>>grid off; % wyłącza linie siatki
>>figure; % użyte bez parametru otwiera nowe okno wykresu
>>close all; % zamyka wszystkie okna wykresów
```
### Przydatne

subplot(m,n,p); *% dzieli okno graficzne na macierz o rozmiarze m-na-n małych wykresów oraz wybiera p-ty region jako aktywny podwykres* text(x0,y0,'przykładowy tekst'); *% wstawia tekst w położeniu x0,y0* axis([xmin xmax ymin ymax]); *% zakresy osi poziomej i pionowej* plot(x,y,'r-o','LineWidth',2); *% rysuje wykres y(x) czerwoną linią ciągłą grubości 2pt z kółkami w miejscu znaczników punktów*

### Zapisywanie wykresów

Aby umieścić wykres w dowolnym dokumencie (np. edytorze tekstu) możemy posłużyć się schowkiem systemowym lub zwyczajnie zapisać go do pliku graficznego. W pierwszym przypadku z menu **Edit** wybieramy polecenie **Copy Figure**, a następnie używamy polecenia **Wklej** (CTRL+V). Chcąc natomiast zapisać wykres do pliku, z menu **File** wybieramy polecenie **Save As...**, wskazujemy **lokalizację** pliku, jego **nazwę** oraz **typ** (np. \*.png).

<span id="page-77-0"></span>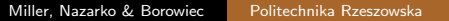

[Podstawowe komendy](#page-2-0) [Rysowanie wykresów](#page-69-0) [Pliki skryptowe](#page-78-0) [Tworzenie skryptu](#page-81-0)

- **•** [Środowisko](#page-3-0)
- [Skalary](#page-10-0)
- **•** [Macierze](#page-18-0)

# **• [Tworzenie wykresu](#page-70-0)** • [Modyfikacja wykresu](#page-73-0)

**·** [Informacje dodatkowe](#page-75-0)

## [Pliki skryptowe](#page-78-0)

- [Skrypty informacje ogólne](#page-79-0)
- **[Tworzenie skryptu](#page-81-0)**
- [Modyfikacja \(edycja\) skryptu](#page-82-0)

<span id="page-78-0"></span>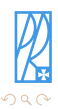

4日)

→ 画

**In the** 

[Podstawowe komendy](#page-2-0) [Rysowanie wykresów](#page-69-0) [Pliki skryptowe](#page-78-0) [Skrypty — informacje ogólne](#page-80-0) [Tworzenie skryptu](#page-81-0) [Modyfikacja \(edycja\) skryptu](#page-82-0)

Skrypt to plik tekstowy zawierający w kolejnych wierszach polecenia do wykonania w środowisku Matlaba. Nazwa podstawowa skryptu musi rozpoczynać się od litery, niedozwolone są znaki oznaczające działania arytmetyczne (np. + czy -), rozszerzeniem nazwy musi być pojedyncza litera m. Przykładowy skrypt, służący do narysowania wykresu funkcji sinus, może wyglądać następująco:

### wykres.m

```
x = 0:pi/100:2*pi;y = sin(x);plot(x,y);
xlim([0 2*pi]);
xlabel('x = 0:2\pi');
vlabel('Sin(x)');title('Wykres funkcji Sinus','FontSize',12);
```
<span id="page-79-0"></span>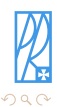

∢ ロ ▶ -∢ 何 ▶ -∢ ヨ ▶

[Podstawowe komendy](#page-2-0) [Rysowanie wykresów](#page-69-0) [Pliki skryptowe](#page-78-0) [Skrypty — informacje ogólne](#page-79-0) [Tworzenie skryptu](#page-81-0)

Skrypt to plik tekstowy zawierający w kolejnych wierszach polecenia do wykonania w środowisku Matlaba. Nazwa podstawowa skryptu musi rozpoczynać się od litery, niedozwolone są znaki oznaczające działania arytmetyczne (np. + czy -), rozszerzeniem nazwy musi być pojedyncza litera m. Przykładowy skrypt, służący do narysowania wykresu funkcji sinus, może wyglądać następująco:

### wykres.m

```
x = 0:pi/100:2*pi;y = sin(x);plot(x,y);
xlim([0 2*pi]);
xlabel('x = 0:2\pi');
vlabel('Sin(x)');title('Wykres funkcji Sinus','FontSize',12);
```
Skrypty można edytować w dowolnym edytorze tekstowym, wygodniej jednak jest skorzystać z wbudowanego edytora Matlaba. Edytor ten wyróżnia kolorami polecenia, ich argumenty i komentarze co znacznie przyspiesza pracę.

<span id="page-80-0"></span>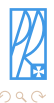

イロト イ母 トイヨ トイ

[Podstawowe komendy](#page-2-0) [Rysowanie wykresów](#page-69-0) [Pliki skryptowe](#page-78-0) [Tworzenie skryptu](#page-81-0)

Nowy skrypt można utworzyć wybierając z górnego menu Matlaba funkcję **File**, następnie **New** i **M-File**. Po przekopiowaniu do pustego skryptu komend z poprzedniej strony można zapisać skrypt (z górnego menu **File** a następnie **Save As...**, w oknie dialogowym należy określić **położenie** pliku oraz jego **nazwę**). Po zapisaniu skryptu w linii tytułu edytora tekst **untitled** zostanie zastąpiony nazwą skryptu.

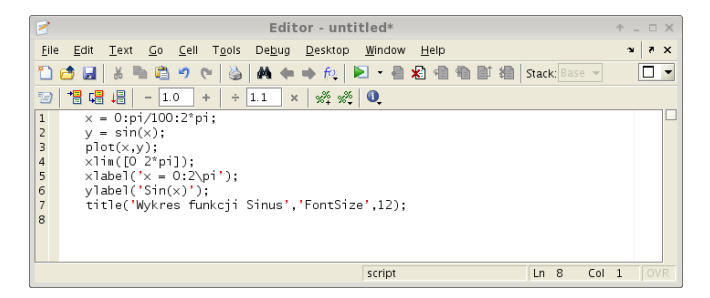

Aby wykonać (uruchomić) skrypt należy z górnego menu edytora wybrać polecenie **Debug** a następnie **Run** lub w oknie poleceń Matlaba wpisać nazwę skryptu (bez rozszerzenia) i zatwierdzić klawiszem ENTER. Ten drugi sposób jest możliwy wyłącznie wówczas, gdy skrypt jest zapisany w katalogu bieżącym Matlaba.

<span id="page-81-0"></span>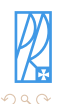

∢ロ ▶ ∢母 ▶ ∢ ヨ ▶ ∢ ヨ ▶

Aby zmienić (wyedytować) istniejący plik skryptowy należy go otworzyć wybierając z górnego menu polecenie **File** a następnie **Open. . .** . Należy wskazać skrypt do edycji i zatwierdzić wybór. Aby zmodyfikować skrypt z poprzedniej strony tak, aby rysował wykres funkcji cosinus, należy go otworzyć i zmienić linię numer 2 (właściwa definicja funkcji, na rysunku zaznaczona) oraz linie numer 6 i 7 (opis osi i tytuł wykresu).

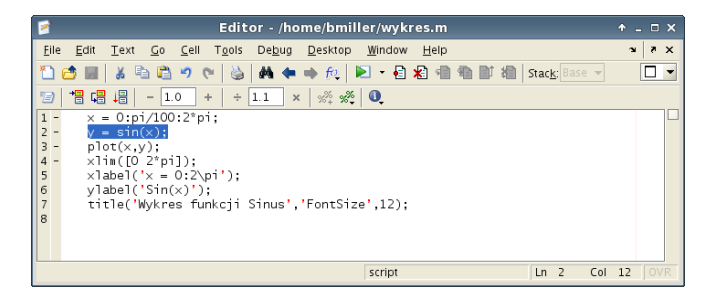

Po wprowadzeniu zmian należy skrypt zapisać pod nową nazwą (np. wykres2.m) i uruchomić.

<span id="page-82-0"></span>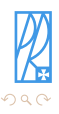

**≮ロト ⊀母ト ⊀∃ト ⊀** 

Inny przykład edycji skryptu wraz z wynikami przed i po zmianach.

### Przykładowy skrypt

```
% Plik skryptowy Matlaba
a1 = 5.5; % definicja zmiennej a1
% definicja macierzy B o wymiarze 3x3
B = [1 4 17; 20 0 5; 4 9 11];
C = a1*B^{\sim}-1
```
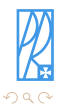

э

 $\left\{ \begin{array}{ccc} 1 & 0 & 0 \\ 0 & 1 & 0 \end{array} \right.$  ,  $\left\{ \begin{array}{ccc} \frac{1}{2} & 0 & 0 \\ 0 & 0 & 0 \end{array} \right.$ 

Inny przykład edycji skryptu wraz z wynikami przed i po zmianach.

### Przykładowy skrypt

```
% Plik skryptowy Matlaba
a1 = 5.5; % definicja zmiennej a1
% definicja macierzy B o wymiarze 3x3
B = [1 4 17; 20 0 5; 4 9 11];
C = a1*B^{\sim}-1
```
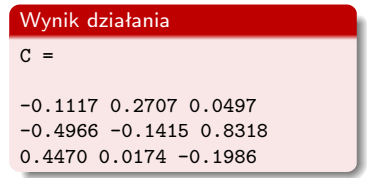

 $\left\{ \begin{array}{ccc} 1 & 0 & 0 \\ 0 & 1 & 0 \end{array} \right.$  ,  $\left\{ \begin{array}{ccc} \frac{1}{2} & 0 & 0 \\ 0 & 0 & 0 \end{array} \right.$ 

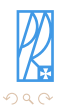

э

Inny przykład edycji skryptu wraz z wynikami przed i po zmianach.

### Przykładowy skrypt

```
% Plik skryptowy Matlaba
a1 = 5.5; % definicja zmiennej a1
% definicja macierzy B o wymiarze 3x3
B = [1 4 17; 20 0 5; 4 9 11];
C = a1*R^{\sim}-1
```
### Wynik działania  $C =$ -0.1117 0.2707 0.0497  $-0.4966 - 0.1415 0.8318$ 0.4470 0.0174 -0.1986

 $\left\{ \begin{array}{ccc} 1 & 0 & 0 \\ 0 & 1 & 0 \end{array} \right.$  ,  $\left\{ \begin{array}{ccc} \frac{1}{2} & 0 & 0 \\ 0 & 0 & 0 \end{array} \right.$ 

### Skrypt po zmianach

*% Plik skryptowy Matlaba* a1 = 5.5; *% definicja zmiennej a1 % definicja macierzy B o wymiarze 3x3* B = [1 4 22; 20 23 5; 54 9 11];  $C = a1*B<sup>o</sup>-1$ 

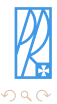

Inny przykład edycji skryptu wraz z wynikami przed i po zmianach.

### Przykładowy skrypt

```
% Plik skryptowy Matlaba
a1 = 5.5; % definicja zmiennej a1
% definicja macierzy B o wymiarze 3x3
B = [1 4 17; 20 0 5; 4 9 11];
C = a1*R^{\sim}-1
```
### Wynik działania  $C =$ -0.1117 0.2707 0.0497  $-0.4966 - 0.1415 0.8318$ 0.4470 0.0174 -0.1986

 $\left\{ \begin{array}{ccc} 1 & 0 & 0 \\ 0 & 1 & 0 \end{array} \right.$  ,  $\left\{ \begin{array}{ccc} \frac{1}{2} & 0 & 0 \\ 0 & 0 & 0 \end{array} \right.$ 

### Skrypt po zmianach

*% Plik skryptowy Matlaba* a1 = 5.5; *% definicja zmiennej a1 % definicja macierzy B o wymiarze 3x3*  $B = [1 4 22; 20 23 5; 54 9 11];$  $C = a1*B<sup>o</sup>-1$ 

### UWAGI:

Przed ponownym wykonaniem skryptu należy zapisać plik na dysku (CTRL+S).

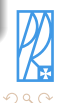

Inny przykład edycji skryptu wraz z wynikami przed i po zmianach.

### Przykładowy skrypt

```
% Plik skryptowy Matlaba
a1 = 5.5; % definicja zmiennej a1
% definicja macierzy B o wymiarze 3x3
B = [1 4 17; 20 0 5; 4 9 11];
C = a1*R^{\sim}-1
```
### Wynik działania  $C =$ -0.1117 0.2707 0.0497  $-0.4966 - 0.1415 0.8318$ 0.4470 0.0174 -0.1986

### Skrypt po zmianach

*% Plik skryptowy Matlaba* a1 = 5.5; *% definicja zmiennej a1 % definicja macierzy B o wymiarze 3x3*  $B = [1 4 22; 20 23 5; 54 9 11];$  $C = a1*B<sup>o</sup>-1$ 

### Wynik działania po zmianach  $C =$ -0.0498 -0.0369 0.1164  $-0.0120$   $0.2820$   $-0.1042$ 0.2544 -0.0496 0.0137

 $\left\{ \begin{array}{ccc} 1 & 0 & 0 \\ 0 & 1 & 0 \end{array} \right.$  ,  $\left\{ \begin{array}{ccc} \frac{1}{2} & 0 & 0 \\ 0 & 0 & 0 \end{array} \right.$ 

### UWAGI:

Przed ponownym wykonaniem skryptu należy zapisać plik na dysku (CTRL+S).

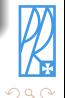

Praca ze skryptami pozwala na wykorzystanie struktur programowania w środowisku Matlaba np. pętli i instrukcji warunkowych.

### Pętla w Matlabie

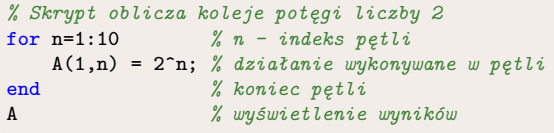

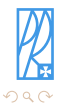

Þ

 $\mathcal{A}$ Ξ.

∢ ロ ▶ . ∢ 伺 ▶ . ∢ ヨ ▶

Praca ze skryptami pozwala na wykorzystanie struktur programowania w środowisku Matlaba np. pętli i instrukcji warunkowych.

### Pętla w Matlabie

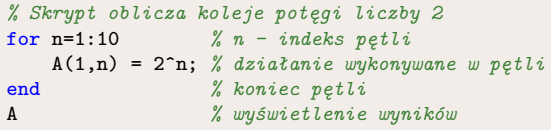

#### Instrukcja warunkowa w Matlabie

```
% Skrypt oblicza wartości y zdefiniowanego w dwóch przedziałach
for x = 1:50; % indeks pętli (jednocześnie argumenty funkcji)
  if x <= 20 % warunek logiczny
     y(x) = 2*x+5; % działanie jeżeli warunek jest spełniony
  else
     y(x) = -x+65; % działanie jeżeli warunek nie jest spełniony
  end % koniec instrukcji warunkowej
end % koniec pętli
plot(y); % wyniki na wykresie
```
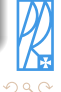

E

∢ロ ▶ ∢何 ▶ ∢ ヨ ▶ ∢ ヨ ▶

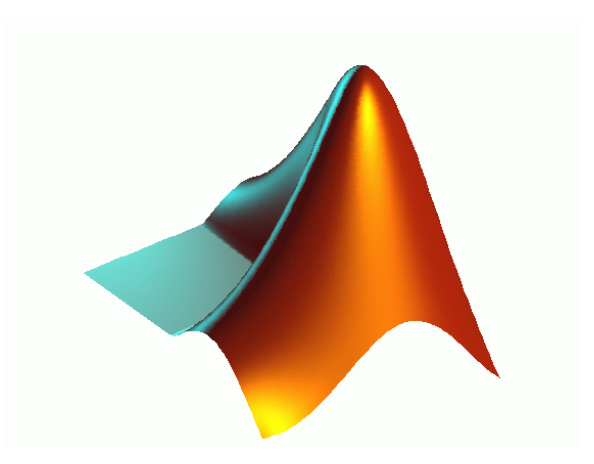

## **»exit [ENTER]**

イロト イ団ト イミト イミト 一毛

 $299$